Directions for Grad Student log-ins. This site works better with Firefox than IE. Type the web address as shown. That will bring you to the log-in screen. Both User Name and Password are emporium.

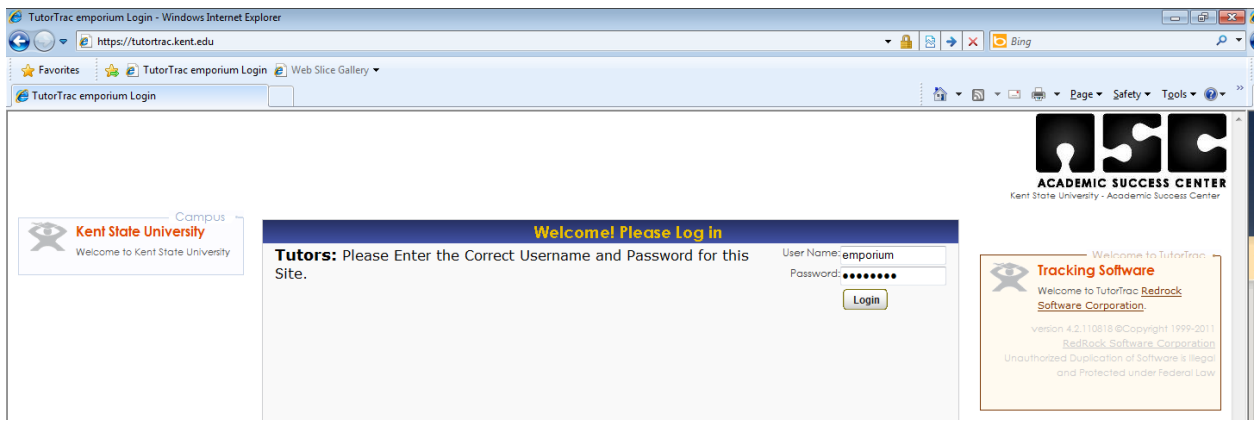

Click on the Trac-man in the upper left corner and select Enter KIOSK

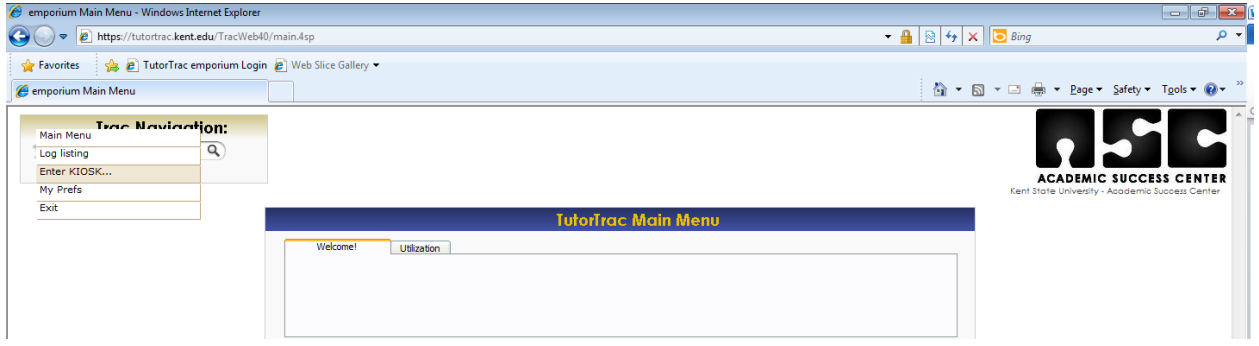

Select emporium. My undergrad tutors (especially the experienced ones) can help if needed.

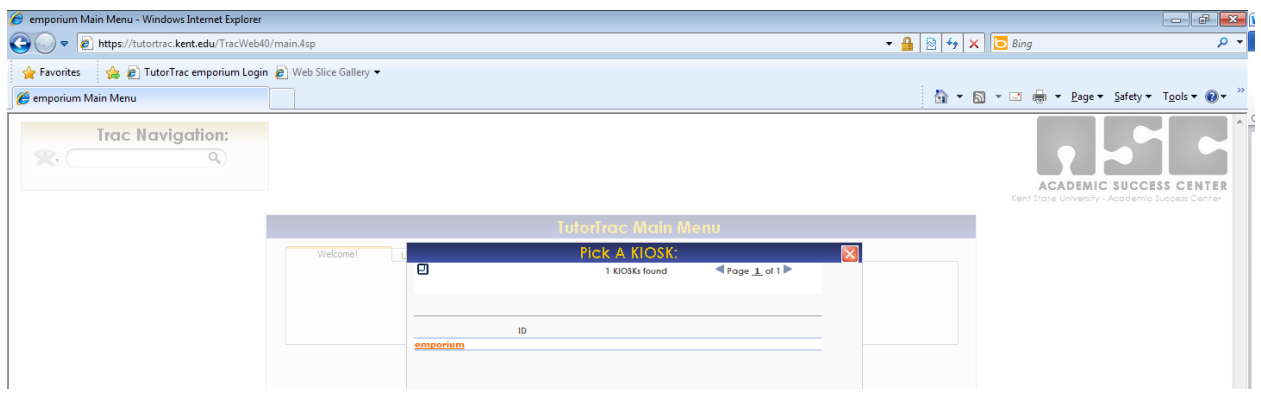

You have now reached the log-in screen.

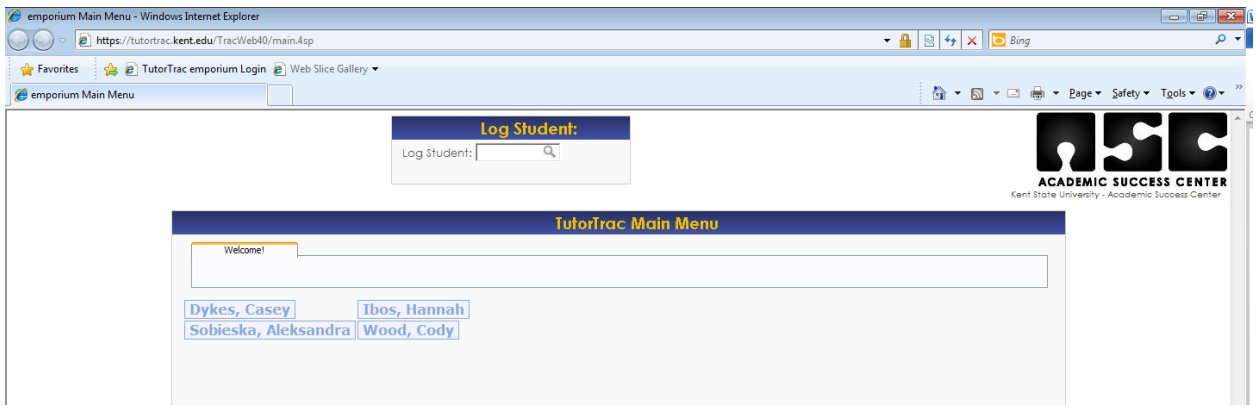

To log in, use your flashline ID (without the @kent.edu) or your Banner ID.

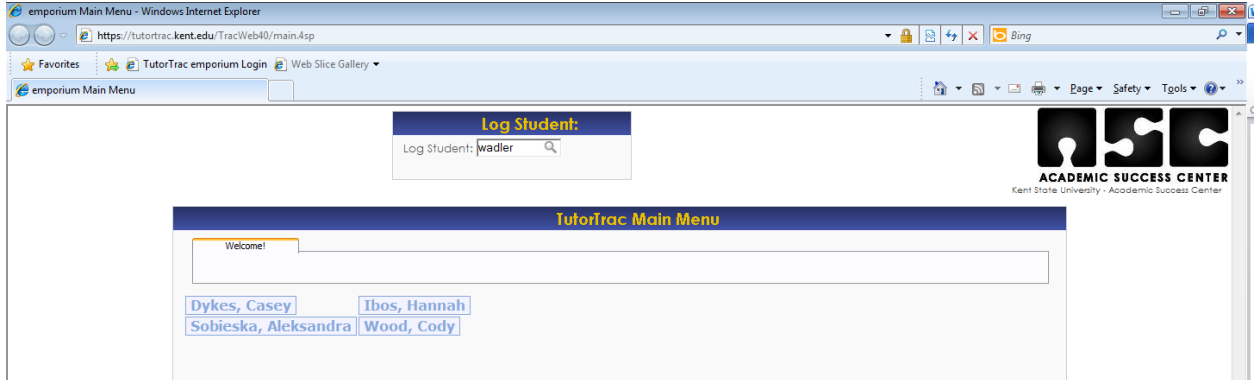

Mark the boxes as shown and press continue.

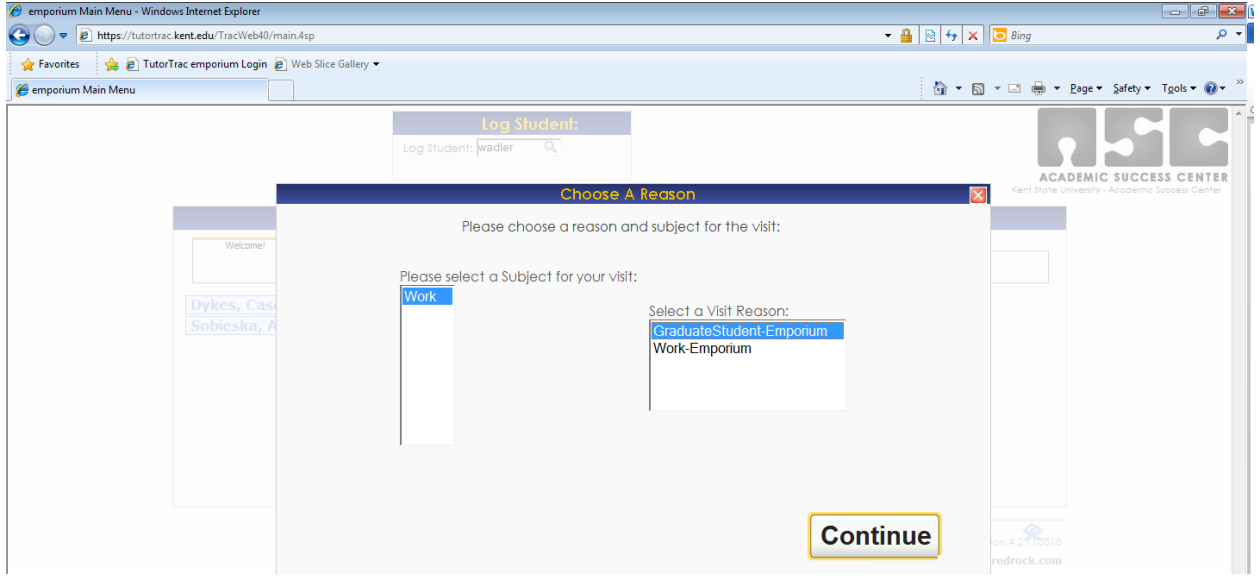

You will arrive at this screen.

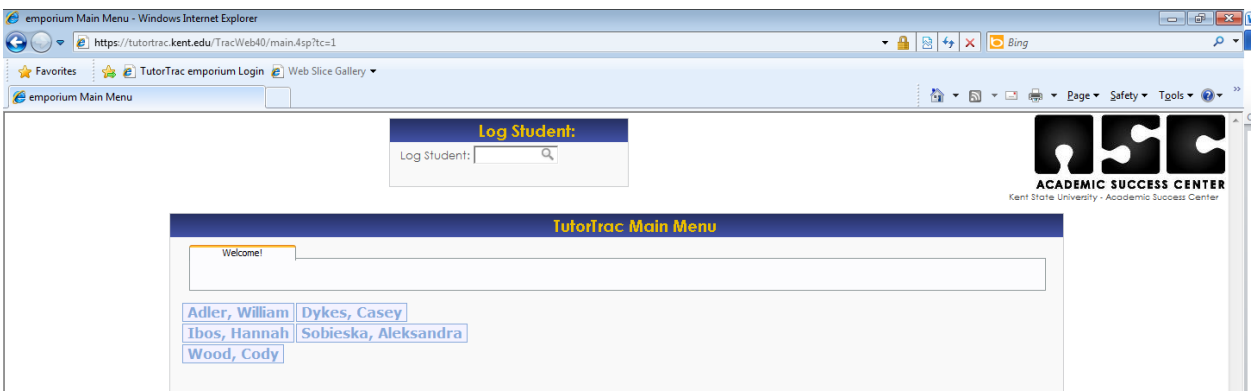

To log out, click on your name.

Any difficulties? Contact Randy Ruchotzke at rruchotz@kent.edu